# Proposal Evaluation Service (SEP) ERC Recruiting – Remote Reviewer's User Manual

SEP Evaluation

Version 2.6.1

ERC Recruiting -Remote Reviewer's User Manual

January 2017

Copyright Notice

© European Union, 1995-2017

Reproduction of this document and its content, in part or in whole, is authorised, provided the source is acknowledged, save where otherwise stated.

Where prior permission must be obtained for the reproduction or use of textual and multimedia information (sound, images, software, etc.), such permission shall cancel the above-mentioned general permission and shall clearly indicate any restrictions on use.

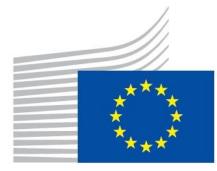

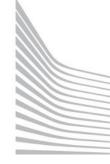

# European Commission

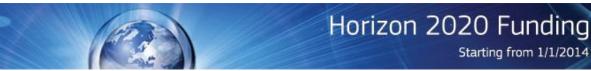

| Chapter 1: Scope                                                                        | 3 |
|-----------------------------------------------------------------------------------------|---|
| Chapter 2: Overview of the steps to be carried by experts                               | 3 |
| Step 1 – Open the invitation url                                                        | 3 |
| Step 2 – Read more information about the proposals                                      | 4 |
| Step 3 – Agree to continue (or not)                                                     | 6 |
| Step 4 – Create an EU Login account                                                     | 7 |
| Step 5 – Login using your EU Login account                                              | 7 |
| EU Login Authentication process and exceptions                                          | 7 |
| Step 6 – Accept invitation task in SEP                                                  | 9 |
| Option 1 – Accept to review all proposals                                               | 9 |
| Option 2 – Decline to review one of the proposals                                       | 9 |
| Option 3 – Decline to review all proposals, but accept nomination for future reviews 10 | 0 |
| Option 4 – Decline everything                                                           | 0 |
| Step 7 – Update personal data1                                                          | 1 |
| Step 8 – Sign Contract/ Letter of Appointment                                           | 2 |
| Step 9 – Review proposals (IER task)                                                    | 3 |

Starting from 1/1/2014

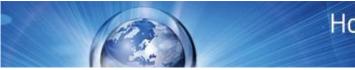

# Chapter 1: Scope

This user manual will describe the SEP functionalities that support experts to accept invitations, update their personal data and sign their contract/letter of appointment. The details about EU Login account (previously ECAS) creation and scientific evaluation tasks are found at <a href="https://ec.europa.eu/research/participants/data/support/expert/expert\_evaluation\_user\_manu">https://ec.europa.eu/research/participants/data/support/expert/expert\_evaluation\_user\_manu</a> al.pdf.

# Chapter 2: Overview of the steps to be carried by experts

The steps to accept an invitation to review proposals are illustrated in the below diagram. If you have not worked with us before, you must follow all these steps. If you already have an EU Login account, you will not complete the first yellow step. If you have a signed H2020 contract or letter of appointment or paid contract, you will not have to complete any of the yellow steps.

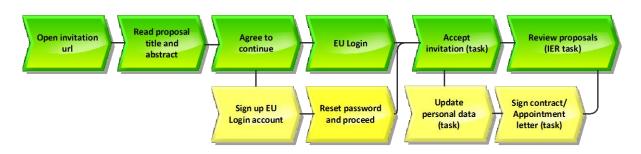

# Step 1 - Open the invitation url

Your invitation e-mail has a link to a web page where you can read more information about the proposals before accepting or declining to review them.

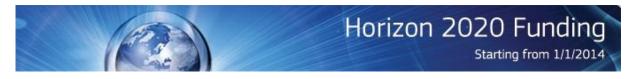

Please follow the link below for more information on the proposal(s) we ask you to consider evaluating. We would be grateful if you could kindly accept or reject our invitation until 01/10/2015 using our online portal.

http://localhost:7013/sep-eval-webapp-recruitmentportal/invitationpreview/XaQ1mBhsCXYehEwEunqz3dK5dCcz9JIOMLF6OGNxH217tEwIIQUWI1pxB6eP99VO/321314

#### Please note that this review task is non-remunerated.

| Jear Prot. Cao Test,<br>Ve would very much appreciate your help in reviewing the following proposal(s) which has (have) passed the second step of the                                                                                                    | European<br>Commission E                                                   | valuation Service                                                                                |
|----------------------------------------------------------------------------------------------------|----------------------------------------------------------------------------|--------------------------------------------------------------------------------------------------|
| the HoNG_ERC-2017-STG evaluation.  CRISIS - Land Management and Economic Responses in Times of Crisis in the Abstract  Great Oasis (Egypt) from the Principate to Later Empire (First-Sixth century AD)  Test-Bada2  Abstract  Gour task would be to evaluate and comment on the strengths and weaknesses of the proposal(s), the scientific track-record of the applic the competitiveness and timeliness of the proposed project and its wider impact in the field of research. Also, we would appreciate your omments on the requested resources and any additional important comments and recommendations that you may have.  The proposals are about 25 pages long in total. Please note that this work is not remunerated as stipulated in the 'ERC' Annual Work Programmes, and that you will not be required to travel to Brussels.  There are some steps we would need you to complete in order to review the proposal(s) account  Select the proposal(s) that you are to review  Sign the appointment letter with the ERC (mainly related to confidentiality and conflict of interest) Would you please let us know if you would like to proceed with the next steps?  No. I would into the proposal(s) above? If possible, please provide their first and last name, affiliation, and e-mail address.  Schould you need any additional information, please send an email to the following email address ERC-STG-PE6@ec.europa.eu.  Beneral information and guidelines for Remote Referees can be found at http://erc.europa.eu/remote-referees                                                                                                | Dear Prof. Cao Test,                                                       | 10 January 20                                                                                    |
| Great Oasis (Egypt) from the Principate to Later Empire (First-Sixth century AD)         Test-Bada2       Abstract         Your task would be to evaluate and comment on the strengths and weaknesses of the proposal(s), the scientific track-record of the applic to competitiveness and timeliness of the proposed project and its wider impact in the field of research. Also, we would appreciate your omments on the requested resources and any additional important comments and recommendations that you may have.         The proposals are about 25 pages long in total. Please note that this work is not remunerated as stipulated in the 'ERC' Annual Work forgrammes, and that you will not be required to travel to Brussels.         There are some steps we would need you to complete in order to review the proposal(s):         • Create an EU Login (Previously European Commission Authentication System - ECAS) account         • Select the proposal(s) that you are to review         • Sign the appointment letter with the ERC (mainly related to confidentiality and conflict of interest)         Would you please let us know if you would like to proceed with the next steps?         • Yes, I would like to proceed with the next steps         • No, I would not like to proceed with the next steps         • No I would not like to proceed with the next steps         • No I would not like to proceed with the next steps         • No I would not like to proceed with the next steps         • No I would not like to proceed with the next steps         • No I would not like to proceed with the next steps | We would very much appreciate your hell<br>Z_HONG_ERC-2017-STG evaluation. | p in reviewing the following proposal(s) which has (have) passed the second step of the          |
| <ul> <li>You task would be to evaluate and comment on the strengths and weaknesses of the proposal(s), the scientific track-record of the applic he competitiveness and timeliness of the proposed project and its wider impact in the field of research. Also, we would appreciate your comments on the requested resources and any additional important comments and recommendations that you may have.</li> <li>The proposals are about 25 pages long in total. Please note that this work is not remunerated as stipulated in the 'ERC' Annual Work 'rogrammes, and that you will not be required to travel to Brussels.</li> <li>There are some steps we would need you to complete in order to review the proposal(s): <ul> <li>Create an EU Login (Previously European Commission Authentication System - ECAS) account</li> <li>Select the proposal(s) that you are to review</li> <li>Sign the appointment letter with the ERC (mainly related to confidentiality and conflict of interest)</li> </ul> </li> <li>Vould you please let us know if you would like to proceed with the next steps?</li> <li>No, I would not like to proceed with the next steps</li> <li>No, I would not like to proceed with the next steps</li> <li>And available to review proposal(s) above? If possible, please provide their first and last name, affiliation, and e-mail address.</li> </ul> Should you need any additional information, please send an email to the following email address ERC-STG-PE6@ec.europa.eu. General information and guidelines for Remote Referees can be found at http://erc.europa.eu/remote-referees                          | -                                                                          | •                                                                                                |
| <ul> <li>he competitiveness and timeliness of the proposed project and its wider impact in the field of research. Also, we would appreciate your comments on the requested resources and any additional important comments and recommendations that you may have.</li> <li>The proposals are about 25 pages long in total. Please note that this work is not remunerated as stipulated in the 'ERC' Annual Work Programmes, and that you will not be required to travel to Brussels.</li> <li>There are some steps we would need you to complete in order to review the proposal(s):</li> <li>Create an EU Login (Previously European Commission Authentication System - ECAS) account</li> <li>Select the proposal(s) that you are to review</li> <li>Sign the appointment letter with the ERC (mainly related to confidentiality and conflict of interest)</li> <li>Vould you please let us know if you would like to proceed with the next steps?</li> <li>No, I would not like to proceed with the next steps</li> <li>No, I would not like to proceed with the next steps</li> <li>An available to review proposals, could you please give us the reason? Could you suggest names of potential remote referees with expertise in the field of the proposal(s) above? If possible, please provide their first and last name, affiliation, and e-mail address.</li> </ul>                                                                                                    | Test-Bada2                                                                 | Abstract                                                                                         |
| Programmes, and that you will not be required to travel to Brussels. There are some steps we would need you to complete in order to review the proposal(s):  Create an EU Login (Previously European Commission Authentication System - ECAS) account Select the proposal(s) that you are to review Sign the appointment letter with the ERC (mainly related to confidentiality and conflict of interest) Would you please let us know if you would like to proceed with the next steps? Yes, I would like to proceed with the next steps No, I would not like to proceed with the next steps No, I would not like to proceed with the next steps No, I would not like to proposals, could you please give us the reason? Could you suggest names of potential remote referees with expertise in the field of the proposal(s) above? If possible, please provide their first and last name, affiliation, and e-mail address.                                                                                                    | the competitiveness and timeliness of the                                  | e proposed project and its wider impact in the field of research. Also, we would appreciate your |
| <ul> <li>Create an EU Login (Previously European Commission Authentication System - ECAS) account</li> <li>Select the proposal(s) that you are to review</li> <li>Sign the appointment letter with the ERC (mainly related to confidentiality and conflict of interest)</li> <li>Vould you please let us know if you would like to proceed with the next steps?</li> <li>Yes, I would like to proceed with the next steps</li> <li>No, I would not like to proceed with the next steps</li> <li>An available to review proposals, could you please give us the reason? Could you suggest names of potential remote referees with expertise in the field of the proposal(s) above? If possible, please provide their first and last name, affiliation, and e-mail address.</li> </ul>                                                                                                    |                                                                            |                                                                                                  |
| <ul> <li>Select the proposal(s) that you are to review</li> <li>Sign the appointment letter with the ERC (mainly related to confidentiality and conflict of interest)</li> <li>Would you please let us know if you would like to proceed with the next steps?</li> <li>Yes, I would like to proceed with the next steps</li> <li>No, I would not like to proceed with the next steps</li> <li>No, I would not like to proceed with the next steps</li> <li>f not available to review proposals, could you please give us the reason? Could you suggest names of potential remote referees with expertise in the field of the proposal(s) above? If possible, please provide their first and last name, affiliation, and e-mail address.</li> </ul>                                                                                                    | There are some steps we would need you                                     | u to complete in order to review the proposal(s):                                                |
| <ul> <li>Yes, I would like to proceed with the next steps</li> <li>No, I would not like to proceed with the next steps</li> <li>f not available to review proposals, could you please give us the reason? Could you suggest names of potential remote referees with expertise in the field of the proposal(s) above? If possible, please provide their first and last name, affiliation, and e-mail address.</li> <li>Should you need any additional information, please send an email to the following email address ERC-STG-PE6@ec.europa.eu.</li> <li>General information and guidelines for Remote Referees can be found at http://erc.europa.eu/remote-referees</li> </ul>                                                                                                    | Select the proposal(s) that you are to                                     | o review                                                                                         |
| No, I would not like to proceed with the next steps<br>f not available to review proposals, could you please give us the reason? Could you suggest names of potential remote referees with<br>expertise in the field of the proposal(s) above? If possible, please provide their first and last name, affiliation, and e-mail address.                                                                                                    | Would you please let us know if you woul                                   | Id like to proceed with the next steps?                                                          |
| f not available to review proposals, could you please give us the reason? Could you suggest names of potential remote referees with<br>expertise in the field of the proposal(s) above? If possible, please provide their first and last name, affiliation, and e-mail address.                                                                                                    | Yes, I would like to proceed with the n                                    | lext steps                                                                                       |
| expertise in the field of the proposal(s) above? If possible, please provide their first and last name, affiliation, and e-mail address.                                                                                                    | O No, I would not like to proceed with the                                 | e next steps                                                                                     |
| General information and guidelines for Remote Referees can be found at http://erc.europa.eu/remote-referees                                                                                                    |                                                                            | , , , , , , , , , , , , , , , , , , , ,                                                          |
| General information and guidelines for Remote Referees can be found at http://erc.europa.eu/remote-referees                                                                                                    |                                                                            |                                                                                                  |
|                                                                                                    | Should you need any additional informati                                   | on, please send an email to the following email address ERC-STG-PE6@ec.europa.eu.                |
| Submit                                                                                                    | General information and guidelines for Re                                  | emote Referees can be found at http://erc.europa.eu/remote-referees                              |
|                                                                                                    |                                                                            | Submit                                                                                           |
| 10 January 2017                                                                                                    |                                                                            |                                                                                                  |
| Service Desk: ERC-B-SERVICE-DESK@ec.europa.eu                                                                                                    |                                                                            | Service Desk: ERC-B-SERVICE-DESK@ec.europa.eu<br>Version: 2                                      |

# Step 2 - Read more information about the proposals

The linked Web page displays the titles of the proposals, the abstracts and actions for the next steps. If the applicant declares the proposal confidential, its title and abstract are not visible. Click on Abstract to read it. Click on the "X" to hide it.

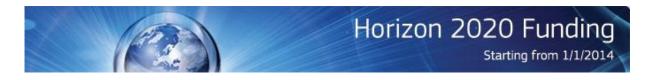

| DAB2706-1 - Title of proposal 600001 t                                              | to be displayed in the user manual                                                       | Abstract |
|-------------------------------------------------------------------------------------|------------------------------------------------------------------------------------------|----------|
| Abstract: Title of proposal 600001 to b<br>Abstract of proposal 600001 to be displa | be displayed in the user manual<br>yed to user after the abstract link is clicked        | d        |
| qq                                                                                  |                                                                                          | Abstract |
|                                                                                     | re declared by the applicant as confidentia<br>ited. You may decide afterwards whether o |          |

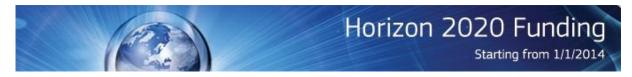

# Step 3 - Agree to continue (or not)

If you agree to review one or more of the proposals, leave the default answer selected and click on submit.

Would you please let us know if you would like to proceed with the next steps?

Yes, I would like to proceed with the next steps

No, I would not like to proceed with the next steps

If not available to review proposals, could you please give us the reason? Could you suggest names of potential remote referees with expertise in the field of the proposal(s) above? If possible, please provide their first and last name, affiliation, and e-mail address.

Should you need any additional information, please send an email to the following email address ERC-ADG-LS1@ec.europa.eu.

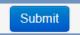

If you choose to not review the proposal(s), select the second option. Before submitting your choice, you could optionally suggest another reviewer in the text area.

Would you please let us know if you would like to proceed with the next steps?

Yes, I would like to proceed with the next steps

No, I would not like to proceed with the next steps

If not available to review proposals, could you please give us the reason? Could you suggest names of potential remote referees with expertise in the field of the proposal(s) above? If possible, please provide their first and last name, affiliation, and e-mail address.

Please contact a colleague of mine who might be able to help you. First name: Abc Last name: Prof. Xyz E-mail: abc-xyz@university.org

Should you need any additional information, please send an email to the following email address ERC-ADG-LS1@ec.europa.eu.

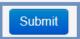

A brief explanation about the EU Login

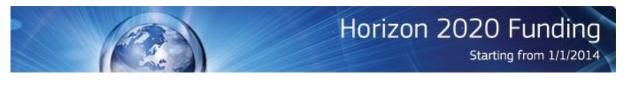

#### Evaluation Service

To access the proposal evaluation IT application, you will need to log in using EU Login (previously ECAS).

1. After clicking on the **"Next"** button at the bottom of this screen you will see the following page, please click on **"Create an Account"** if you do not have an EU Login account yet. Otherwise, please enter your e-mail address and click on the "Next" button. 2. Then enter your password and click on "Sign In", or use the "Lost your password?" link.

| resea | <b>rch</b> requires you to authenticate                                                      |
|-------|----------------------------------------------------------------------------------------------|
|       | Sign in to continue                                                                          |
|       | Vse your e-mail an Next Cateale an account Or us the elD of your country Select your country |

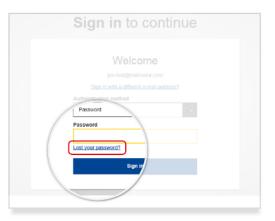

If you have any troubles completing this step, please contact us using the following e-mail address: ERC-STG-PE6@ec.europa.eu

# Step 4 - Create an EU Login account

If choosing to proceed to the next steps, experts that have an EU Login account will continue to step 5, bypassing step 4.

Experts that do not have an EU Login account must register one by following the steps in the EU Login user manual found here http://eeas.europa.eu/media/subscribe/ecas-user-manual.pdf. After registering with EU Login, experts will receive an e-mail to reset their password and are then able to continue to step 6 bypassing step 5.

| Successful passv                             | vord |
|----------------------------------------------|------|
| Your ECAS password was successfully changed. |      |
| Click Proceed below to continue to 127.0.0.1 |      |
| PROCEED                                      |      |

# Step 5 - Login using your EU Login account

You can login using the e-mail and the password that you used to create your account.

#### EU Login Authentication process and exceptions

Having an EU Login account does not by default give you access to the SEP Evaluation system. If you login to EU Login with an account that is connected to the email to which your invitation was sent, SEP will recognize and register your EU Login account, and you will then be able to access

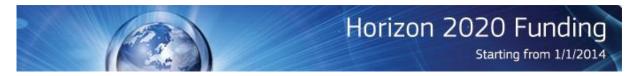

SEP. This process only happens on your first time login and is transparent to you as long as the emails match.

There are times that you may see one of the notifications below. Please take the described Action..

| You already have a user account for this login (hong7.testfive7@mailinator.com). Please contact the service desk.                                                             |                                                                                                    |  |  |
|----------------------------------------------------------------------------------------------------|----------------------------------------------------------------------------------------------------|--|--|
| <br><i>Reason</i> : You logged into EU Login with an account that is already registered in SEP, but it is not connected to the email that we used to send you the invitation. | <i>Action:</i> Please contact our Service Desk to<br>help you; by email at DIGIT-EFP7-SEP-<br>SUPPORT@ec.europa.eu, or by telephone at<br>+32 2 29 92222 |  |  |

| Please log in with the account sep-er-test@mailinat                                                                                          | tor.com linked to your Expert Profile (EX2014D147082)                           |
|----------------------------------------------------------------------------------------------------|---------------------------------------------------------------------------------|
| <i>Reason</i> : You already have an EU Login and<br>EMI account but you logged in with an EU<br>Login account that is not registered in SEP. | <i>Action:</i> Please login with your email account linked to your EMI profile. |

| The invitation was sent to<br>Name : Hong Cao Test<br>Email(s): test99@mailinator.com<br>This invitation is strictly personal. If you are not the intended recipi | You are logged<br>Name : Test FORE<br>Email : test-ford@ | )<br>mailinator.com                                         |                                                                                                    |
|----------------------------------------------------------------------------------------------------|----------------------------------------------------------|-------------------------------------------------------------|----------------------------------------------------------------------------------------------------|
| If you want to use the e-mail of your EU login for future authenticat<br>If, however, you want to use another e-mail, please update the e-m                       |                                                          |                                                             | and click on the link in the invitation again. If you can't upda                                                                                         |
| e-mail because it is already used by another account then please                                                                                                  |                                                          |                                                             |                                                                                                    |
| <i>Reason</i> : You logged in with the E<br>account that is not registered in<br>not connected to the email addr<br>used to send the invitation.                  | n SEP and is                                             | account with whic<br>Confirm. Otherwi<br>then login with th | ant to use the EU Login<br>h you logged in, click on<br>se, close your browser and<br>e EU Login account that is<br>email address that we<br>invitation. |

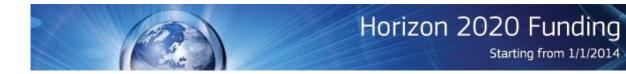

The invitation was sent to EU login Name : Charlie Ellington Email(s): 31551@mailinator.com You are logged in with EU login Name : Neville FORD Email : test-ford@mailinator.com

This invitation is strictly personal. If you are not the intended recipient of the invitation, please close your browser. Only one EU login can be used for future login and communication. If you want to use the second EU login from now on then please click on confirm

If you want to use the first EU login, please close your browser, click on the link provided in the invitation and login with the first EU login.

Confirm

*Reason*: The email address that we used to send the invitation was not associated with an EU Login account. You have logged in with an ECAS account that is associated with a different email address that is not registered in SEP.

| Action 1: If you want to continue using the    | Action 2: If you want to update your EU        |
|------------------------------------------------|------------------------------------------------|
| EU Login account with which you logged in,     | Login e-mail address with the invitation e-    |
| click on Confirm and you will be redirected to | mail, please close your browser, update your   |
| step 6. All future communications will be      | EU Login email and login again through the     |
| sent to the email account associated with      | link provided in your invitation. You'll be    |
| this EU Login account.                         | linked directly to the invitation task in step |
|                                                | 6.                                             |

# Step 6 – Accept invitation task in SEP

In this task, you have some options:

# **Option 1 – Accept to review all proposals**

You can leave the default selections and select the submit button.

# **Option 2 – Decline to review one of the proposals**

You can select the Decline option on the proposal(s) that you cannot review and select the submit button. Similarly to step 3, you can optionally suggest another reviewer in the text area.

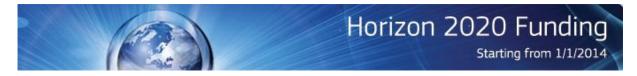

#### Thank you for replying to our invitation!

We have found the following proposals that match your expertise. Would you like to review them?

| Accept Occline   |    | -1-Title of proposal Display abstract<br>b be displayed in the user |
|------------------|----|---------------------------------------------------------------------|
| Accept O Decline | qq | Display abstract                                                    |

Would you please let us know if you would accept this nomination?

#### Accept O Decline

If not available to review proposals, could you please give us the reason? Could you suggest names of potential remote referees with expertise in the field of the proposal(s) above? If possible, please provide their first and last name, affiliation, and email address.

| I will not have enough time to review the second proposal. Please contact a colleague of mine who might be able to help you.<br>First name: Abc<br>Last Name: Prof. Xyz<br>E-mail: abc-xyz@university.org |
|----------------------------------------------------------------------------------------------------|
| Should you need additional information, please send an email to the following email address: ERC-ADG-<br>LS1@ec.europa.eu                                                                                 |

Save

## **Option 3 – Decline to review all proposals, but accept nomination for future reviews**

Submit

If you are not available to review the proposal, but still interested in reviewing other proposals in the future, you can decline all proposals, but accept nomination.

Thank you for replying to our invitation!

We have found the following proposals that match your expertise. Would you like to review them?

| DAB2706-1-Title of proposal<br>600001 to be displayed in the user<br>manual | Display abstract                          |
|-----------------------------------------------------------------------------|-------------------------------------------|
| qq                                                                          | Display abstract                          |
|                                                                             | 600001 to be displayed in the user manual |

| <ul> <li>Accept</li> </ul> | O Decline | е |
|----------------------------|-----------|---|
|----------------------------|-----------|---|

If not available to review proposals, could you please give us the reason? Could you suggest names of potential remote referees with expertise in the field of the proposal(s) above? If possible, please provide their first and last name, affiliation, and email address.

| I will not have enough time to review the second proposal. Please contact a colleague of mine who might be able to help you First name: Abc Last Name: Prof. Xyzl E-mail: abc-xyz@university.org | I. |
|----------------------------------------------------------------------------------------------------|----|
| Should you need additional information, please send an email to the following email address: ERC-ADG-<br>LS1@ec.europa eu                                                                        | -  |

# Save Submit

## **Option 4 – Decline everything**

In this case, you can select all the decline options and select submit

A confirmation is needed after you submit your decision. Select Submit again.

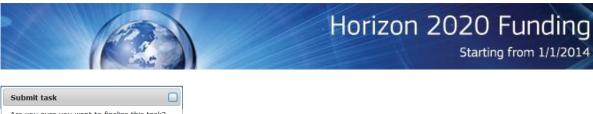

Are you sure you want to finalise this task? Please confirm your choice by clicking on "Submit" below.

After that, you will be redirected to your next task.

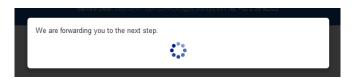

If the system needs more time than expected to proceed, you will see a message like this:

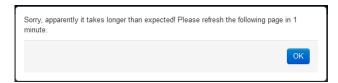

If it happens, wait one minute, push ok and then refresh the page

Step 7 – Update personal data (only for experts that have not already signed a H2020 contract or letter of appointment or paid contract)

After the Invitation task is submitted, the system will take about 30 seconds to create and display the next task called Personal Data to you. If the task is not available, you will be redirected to the Active Tasks page where you can find the task later on. Click on the Edit button to go to the form and update your personal data,

| Proposals      | Active | Tasks      | All Tasks |        |            |        |             |       |         |            |                |       |           |          | 31 July |
|----------------|--------|------------|-----------|--------|------------|--------|-------------|-------|---------|------------|----------------|-------|-----------|----------|---------|
| Call           |        | Panel      |           | Task   |            | Propos | sal         |       | Acronym |            | Status         |       | Threshold |          | Search  |
| Type to filter | -      | Type to fi | Iter 💌    | Type t | o filter 💌 | Тур    | e to filter | ~     | Type to | filter 💌   | Type to filter | ~     | Type to   | filter 💌 | Reset   |
| Panel 🔶        | Task   | ÷          | Proposal  | ÷      | Acronym    |        | Owner       |       | ÷       | Deadline   | ÷              | Statu | s 🔶       | Score    | Action  |
| LS1            | Perso  | nal Data   |           |        |            |        | Test Five   | 7 Hon | g7      | 01 Oct 201 | 5 23:59        | Assig | ned       |          | Edit    |

Complete or update your data and submit the task.

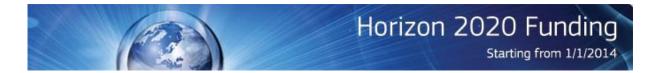

| Dear Prof. Test Five7 ,                         |                                                                  |
|-------------------------------------------------|------------------------------------------------------------------|
| Thank you for accepting our invitation.         |                                                                  |
| We would like to capture the minium personal in | formation that we need in order to proceed. Would you be so kind |
| Title:*                                         |                                                                  |
| Prof.                                           |                                                                  |
| First name:*                                    |                                                                  |
| Hong7                                           |                                                                  |
| Last name:*                                     |                                                                  |
| Test Five7                                      |                                                                  |
| Gender:                                         |                                                                  |
| ●M ●F                                           |                                                                  |
| Email:                                          |                                                                  |
| hong7.testfive7@mailinator.com                  |                                                                  |
| First Nationality.*                             |                                                                  |
| Portugal                                        |                                                                  |
| Date of birth:                                  |                                                                  |
| 16/08/1975                                      |                                                                  |
| Current organization/instit.:                   |                                                                  |
| National Technical University of Athe           |                                                                  |
| Organization's town:                            |                                                                  |
| Lisbon                                          |                                                                  |
| Organization's country:                         |                                                                  |
| Portugal                                        |                                                                  |
|                                                 | Save                                                             |

# Step 8 – Sign Contract/ Letter of Appointment

This step is only applicable to Remote Referees that have not signed a H2O2O contract or letter of appointment. Panel Evaluators who do not have a contract will be contacted to sign the contract in a different system.

After finishing the previous step you will see the contract task displayed or you can access the task in the Active tasks page.

| Proposals      | Active Tasks | All Tasks   | 1    |             |     |                  |   |                  |         |          |       | 31 July 2  |
|----------------|--------------|-------------|------|-------------|-----|------------------|---|------------------|---------|----------|-------|------------|
| Call           | Panel        |             | Task |             |     | Proposal         |   | Acronym          | Status  |          |       | Threshold  |
| Type to filter | т Туре       | to filter 🔹 | Туре | e to filter | ~   | Type to filter   | - | Type to filter 💌 | Туре    | to filte | er 💌  | Type to fi |
| •              |              |             |      |             | 111 |                  |   |                  |         |          |       | )          |
| Panel          | Task         | Proposal    |      | cronym      |     | Owner 🖕          | D | eadline 🔶        | Status  | \$       | Score | Action     |
| LS1            | Contract     |             |      |             |     | Test Five7 Hong7 | 0 | 1 Oct 2015 23:59 | Assigne | d        |       | Edit       |

You can select Expand to see all sections in details or select the plus (+) symbol of each section to see each of them in details. You can also print to PDF.

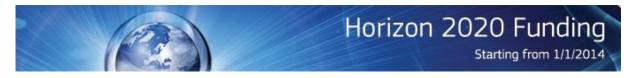

Threshold: 1 Evaluation progress: 100.00%

#### Letter of Appointment for ERC Remote Referees

| Expand / Collapse all crit                                                                                                    |
|----------------------------------------------------------------------------------------------------|
| by submitting this task, I confirm that I have read and I accept the above Terms and Conditions and the Code of Conduct for ERC Remote Referees.                                                                                                    |
| Signatures                                                                                                    |
| iment status:                                                                                                    |
| Title: Not provided                                                                                                    |
| First Name:                                                                                                    |
| Lest Name:                                                                                                    |
| Expert candidature number: 1                                                                                                    |
| Email address: Yyahoo.com                                                                                                    |
| Dear                                                                                                    |
| Dear                                                                                                    |
| In this typo to agreeing to assist the current Peterse note that council (200) in the peer interver evaluation of nonitier research proposals, this fead will domining food many research to council (200) in the peer interver evaluation of nonitier research proposals, this fead will domining food many research to council (200) in the peer interver evaluation of nonitier research proposals. This fead will domining food many research to council (200) in the peer interver evaluation of nonitier research proposals. This fead will domining food many research to council (200) in the peer interver evaluation of nonitier research proposals. This fead will domining food many research to council (200) in the peer interver evaluation of nonitier research proposals. This fead will domining food many research to council (200) in the peer interver evaluation of nonitier research proposals. This fead will domining food many research proposals as a remove proposal of the tasks they perform. |
| The present letter constitutes an agreement between you and the European Research Council Executive Agency (ERCEA), acting under the powers delegated by the European Commission, to<br>contribute to the ERC peer review evaluation.                                                                                                    |
| The terms and conditions and the code of conduct set out in the annexes form an integral part of this agreement. By signing this agreement you confirm that you have read, understood and accepte<br>all the obligations and conditions including the Code of Conduct provisions on independence, impartiality and confidentiality, as set out in Annex II.                                                                                                    |
| This agreement enters into force on the day on which the last party signs and shall remain valid until the end of the Horizon 2020 Framework Programme.                                                                                                    |
| For the ERCEA, represented for the purpose of signing this agreement by:                                                                                                    |
| Jose LABASTIDA, Head of Scientific Management Department                                                                                                    |
| 21/12/2015                                                                                                    |
| For the Expert:                                                                                                    |
| I have read and I accept the Terms and Conditions and the Code of Conduct for ERC Remote Referees *                                                                                                    |
| Annex I - Terms and Conditions                                                                                                    |
| Annex II - Code of Conduct for ERC Remote Referees                                                                                                    |
| Expand / Collapse all crit                                                                                                    |
| Save Submit                                                                                                    |
| Decline                                                                                                    |
| Print to PDF                                                                                                    |
|                                                                                                    |
| Chine has based in the                                                                                                    |

To finish this task, you can submit the task the same way as you did for the previous tasks. If you do not agree with the terms and conditions you can decline it by selecting the Decline button.

When you have a signed Letter of Appointment or Contract then the proposal review tasks will appear in your Active Tasks page, which includes Assigned and Open tasks, and the task name will be Write IER. Once submitted, you will be able to see the task in the All Tasks page, which includes Assigned, Open and Finished tasks. From the Active tasks page, you will be able to click on the proposal id or acronym to review the proposal summary page. There, you will be asked to accept to review the proposal and declare that there is no conflict of interest. You will also able to decline to review the proposal in the event of a conflict of interest or other reasons.

#### **Step 9 – Review proposals (IER task)**

Please consult the user manual for IER tasks here

<u>https://ec.europa.eu/research/participants/data/support/expert/expert\_evaluation\_user\_manu</u> <u>al.pdf</u>.